# Upravljanje lokalnim korisnicima

U okviru opcija za administraciju, ovaj tab omogućava korisniku koji ima odgovarajuća prava da **ažurira ovlašćenja već kreiranih naloga za svoj PL**.

### **Aplikativno ovlašćenje**

Za upotrebu ove funkcionalnosti neophodno je imati sledeća ovlašćenja:

- Pregled lokalnog korisnika
- Opoziv lokalnog korisnika •

Na stranici za upravljanje korisnicima može se dobiti uvid u listu svih korisnika organizacije.

## Funkcionalnosti

Sledeće funkcionalnosti su na raspolaganju:

- **Pregled detalja lokalnih korisnika** •
- **Ažuriranje detalja lokalnog korisnika** u bilo kom trenutku nakon kreiranja **bez obzira na aktivnost**:
	- Izmena aplikativnih ovlašćenja
	- Izmena imena
	- Izmena elektronske pošte
- **Opoziv** jednog ili više korisnika nakon opoziva korisnički nalog ostaje u listi ali nije više aktivan.

#### **Važna informacija**  $\bullet$

Nije moguće **potpuno obrisati korisnički nalog** - nalog za koji upotreba više nije poželjna potrebno je **opozvati**.

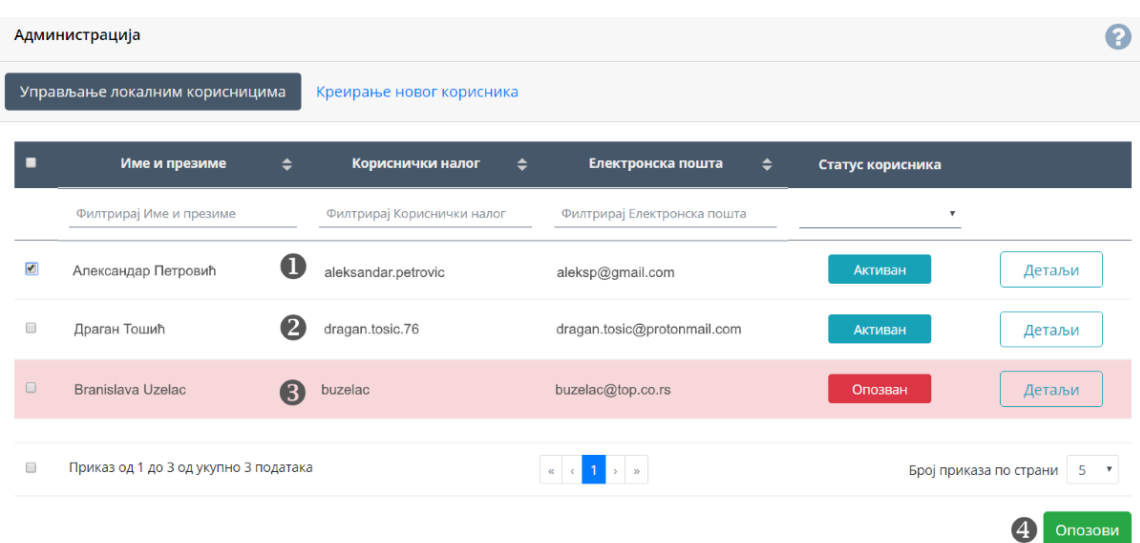

Na sledećoj slici prikazan je primer PL koji ima 3 lokalna korisnika:

- Prvi prikazani korisnik ( 1 ) je štikliran nakon čega se pojavilo dugme  $\boxed{Opozovi}$  (4).
- Korisnik ( 2 ) je aktivan u sistemu što se vidi u njegovom statusu. •
- Korisnik ( 3 ) je već opozvan što znači da ne može više da pristupi sistemu te je posebno vizuelno označen crvenom bojom i ima odgovarajući status 0pozvan . Pored ovoga moguće je da korisnik bude Deaktiviran Što znači da je opozvan iz centrale UT i jedino se zahtevom može ponovo aktivirati.

# Detalji korisnika

Klikom na dugme **Detalji** otvara se poseban ekran gde su prikazane sve moguće informacije o izabranom korisniku:

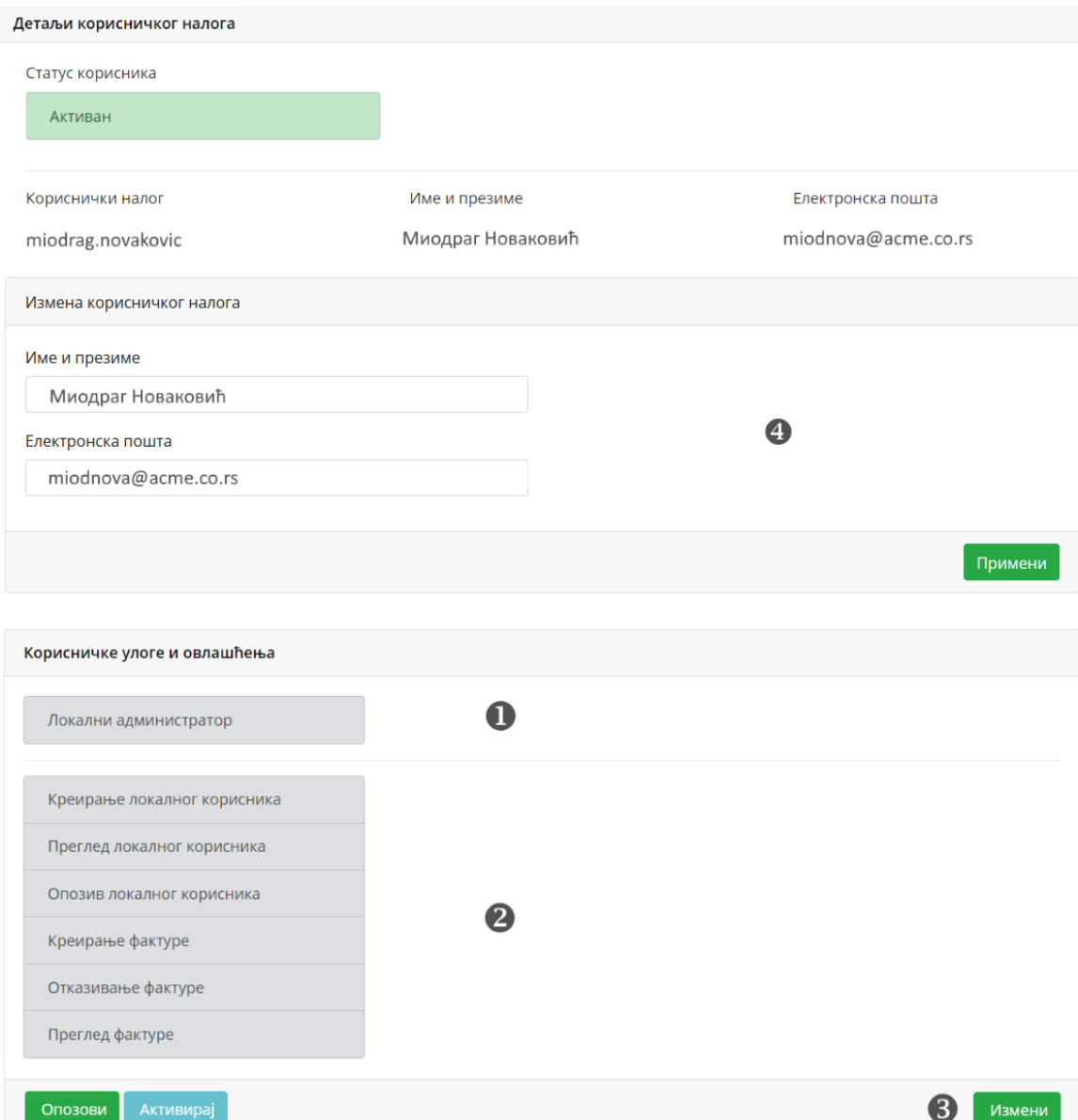

Na ovom ekranu prikazana je lista trenutnih aplikativnih uloga i ovlašćenja za prikazanog korisnika.

Na slici je prikazano da:

- $\cdot$  korisnik ima ulogu Lokalni administrator  $(1)$
- uloga se sastoji od prikazanih korisničkih ovlašćenja ( 2 ) •
- $\boldsymbol{\cdot}$  ovlašćenja je moguće ažurirati pritiskom na dugme  $\textcolor{red}{\texttt{Tzmeni}}$  (3)
- lokalni administrator može promeniti ime i e-mail lokalnog korisnika ( 4 ) •

#### **Važna informacija** ⊕

### **Uloga** je skup **korisničkih ovlašćenja**.

Korisnik može imati više posebnih uloga. Pored skupa korisničkih ovlašćenja koje te uloge sadrže, mogu mu se postaviti i dodatna korisnička ovlašćenja.